## Команда arip

#### Содержание

- [Описание](#page-0-0)
	- [Параметры](#page-3-0)
		- [Режим ARIP configure](#page-3-1)
		- [Режим ARIP config-router](#page-5-0)
		- [Режим ARIP config-if](#page-6-0)
		- [Режим ARIP config-route-map](#page-7-0) [Объекты фильтрации](#page-7-1)
		-
- [Примеры](#page-8-0)

### <span id="page-0-0"></span>Описание

Модуль ARIP представляет собой реализацию стандартного протокола маршрутизации RIP. Модуль маршрутизации поддерживает две версии протокола: RIP-1 и RIP-2. Настройка модуля осуществляется с использованием команды "arip" .

ARIP имеет свою командную оболочку (КО). Чтобы попасть в командную оболочку, сначала нужно запустить модуль командой "arip start". Вход в оболочку осуществляется вводом одноимённой команды. Команды, вводимые в КО, нечувствительны к регистру букв и допускают произвольное сокращение вплоть до одной буквы, если команда в целом не может быть воспринята КО неоднозначно. В любой момент можно получить справку о наборе команд, для этого используется клавиша "?".

КО может находится в различных режимах:

- Базовый режим;
- $\bullet$ RIP configure;
- $\bullet$ RIP config-if;
- RIP config-router;
- $\bullet$ RIP config-route-map.

Режим отображается вместе с префиксом команды в виде "RIP(режим)#". На рисунке ниже показана диаграмма переходов между режимами КО. Изначал ьно КО находится в базовом режиме, который содержит набор команд только для просмотра текущего состояния маршрутизатора. Переход в режим конфигурации разрешен только для пользователя системы, имеющего привилегии "super-user". После перехода в режим конфигурации выполняется его блокировка. Таким образом, вход в этот режим с другого терминала (например, другая сессия "telnet") будет невозможен. Для исключения "мертвой" блокировки КО автоматически выходит из режимов конфигурации, если в течение 2 минут не поступало никаких команд.

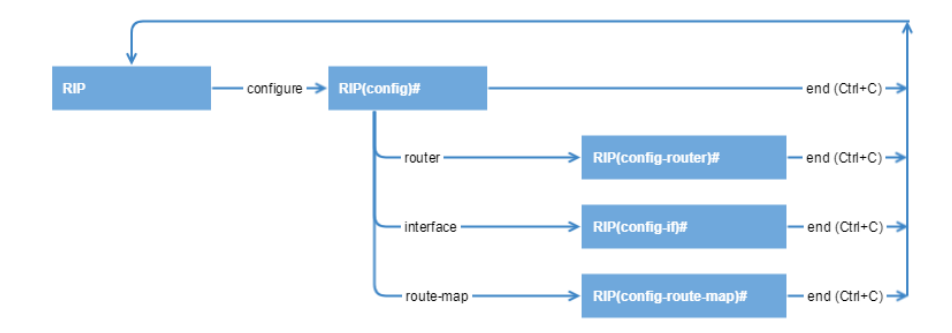

Команды могут иметь аргументы, которые указываются в различных форматах. Формат значения аргумента описывается в справке о наборе команд ("?") или в списке команд (параметр "help"). Ниже приведены возможные форматы:

- "*A.B.C.D"* IP-адрес (например, 192.168.0.15).
- $\bullet$ "WORD" – набор символов, не содержащий пробелов.
- $\bullet$  "<1-N>" целое десятичное число в диапазоне от 1 до N.
- "A.B.C.D/M" IP-адрес с указанием маски сети в виде длины префикса целого числа в диапазоне от 0 до 32 (например, 192.168.0.0/24).
- $\bullet$  "IFNAME" имя физического сетевого интерфейса (например, eth0).

Если аргумент допускает варианты, то в справке они указываются в круглых скобках, разделенные символом "|" (например: (A.B.C.D|<0-4294967295>)). Пр и описании команд, в случае, если какой-либо параметр является необязательным, то он будет заключен в квадратные скобки "[]". Команды режима конфигурации, приводящие к изменению в работе ("access-list", "interface", "key", "prefix-list", "route-map", "router"), могут содержать префикс "no". Наличие такого префикса приводит к отмене (удалению) соответствующего параметра конфигурации.

Синтаксис:

```
 configure Configuration
  access-list Add an access list entry
  clear Reset functions
 end End current mode and change to root mode (CTRL+C).
  exit Back to command shell (CTRL+D).
 help Print command list<br>interface Select an interface
           Select an interface to configure
    authentication Authentication control
    description Interface specific description
    end End current mode and change to root mode (CTRL+C).
   exit Back to command shell (CTRL+D).
   help Print command list
   no 10 Negate a command or set its defaults<br>receive 14 Advertisement reception
                Advertisement reception
   send Advertisement transmission
    show Show running system information
   show and the split-horizon perform split horizon
  key Authentication key management
  no Negate a command or set its defaults
  prefix-list Build a prefix list
  route-map Create route-map or enter route-map command mode
    end End current mode and change to root mode (CTRL+C).
   exit Back to command shell (CTRL+D)
    help Print command list
    match Match values from routing table
    no Negate a command or set its defaults
    on-match Exit policy on matches
    route-map Create route-map or enter route-map command mode
   set Set values in destination routing protocol
    show Show running system information
  router Enable RIP routing process
    default-information Control distribution of default route
   default-metric Set a metric of redistribute routes
    distance Administrative distance
   distribute-list Filter networks in routing updates
   end End current mode and change to root mode (CTRL+C).
   exit Back to command shell (CTRL+D).
   help Print command list
    neighbor Specify a neighbor router
    network Enable routing on an IP network
    no Negate a command or set its defaults
    offset-list Modify RIP metric
    passive-interface Suppress routing updates on an interface
   redistribute Redistribute information from another routing protocol
    route RIP static route configuration
    route-map Route map set
    show Show running system information
    tagged Tagged mode
    timers Adjust routing timers
   version Set routing protocol version
  show Show running system information
  stop stop
debug Set debugging print level
end End current mode and change to root mode (CTRL+C).
exit Back to command shell (CTRL+D).
 help Print command list
 no Negate a command or set its defaults
 show Show running system information
  access-list List IP access lists
  memory Memory statistics
  prefix-list Build a prefix list
  rip IP routing protocol process parameters and statistics
  route Show RIP routes
  running-config running configuration
  thread Thread information
  version Displays version
```
## <span id="page-3-0"></span>Параметры

<span id="page-3-1"></span>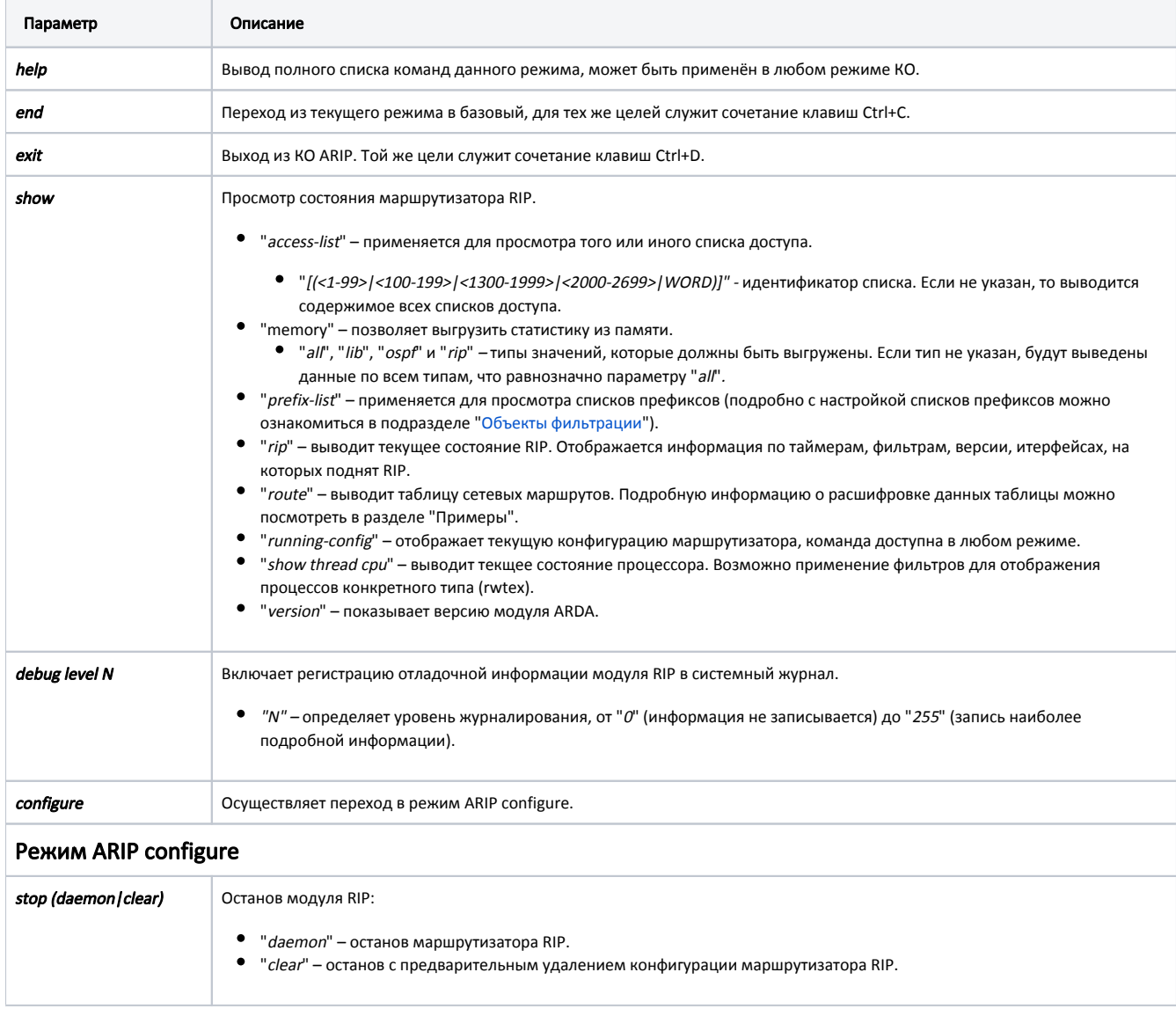

# Title

<span id="page-4-0"></span>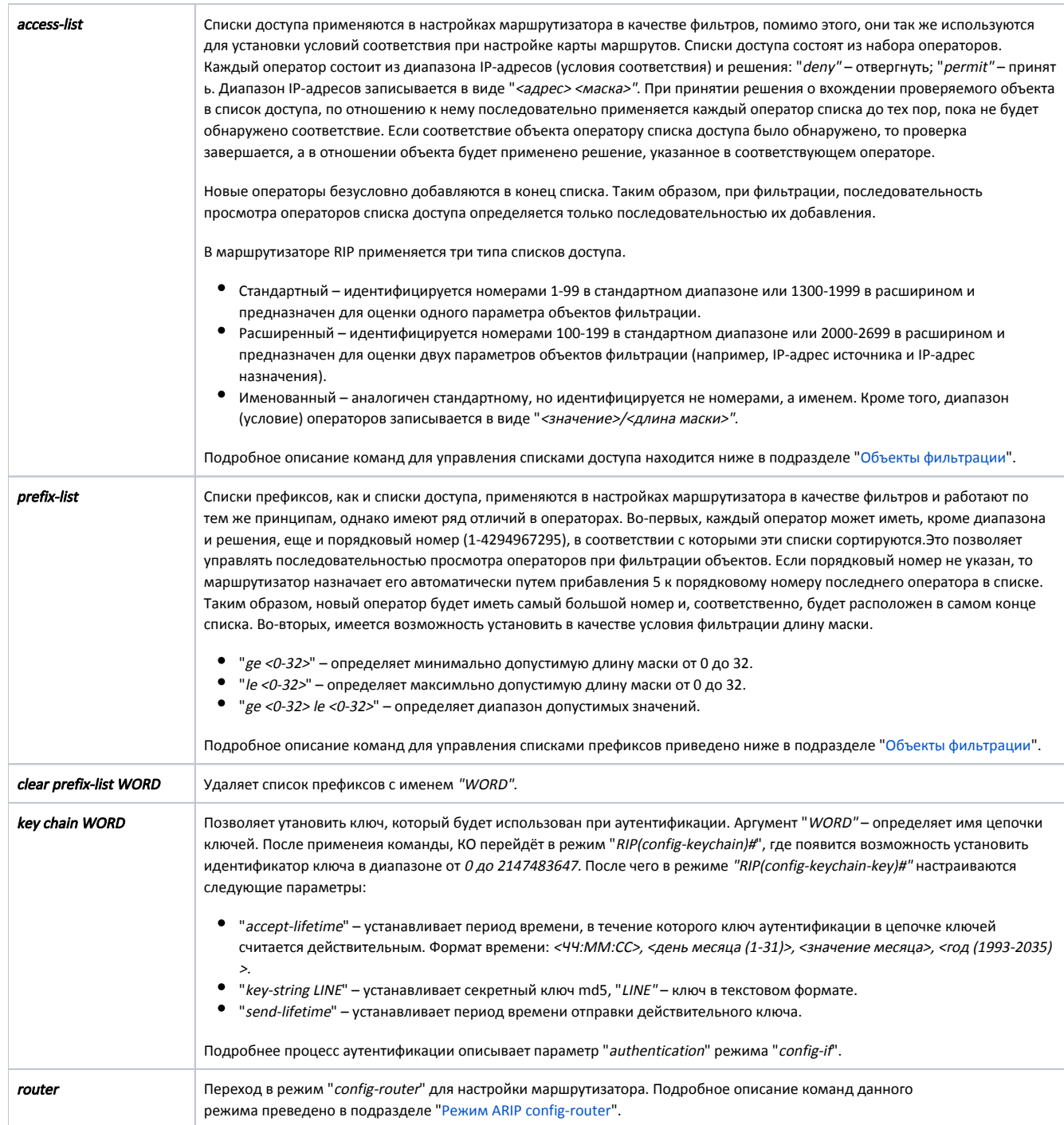

# Title

<span id="page-5-0"></span>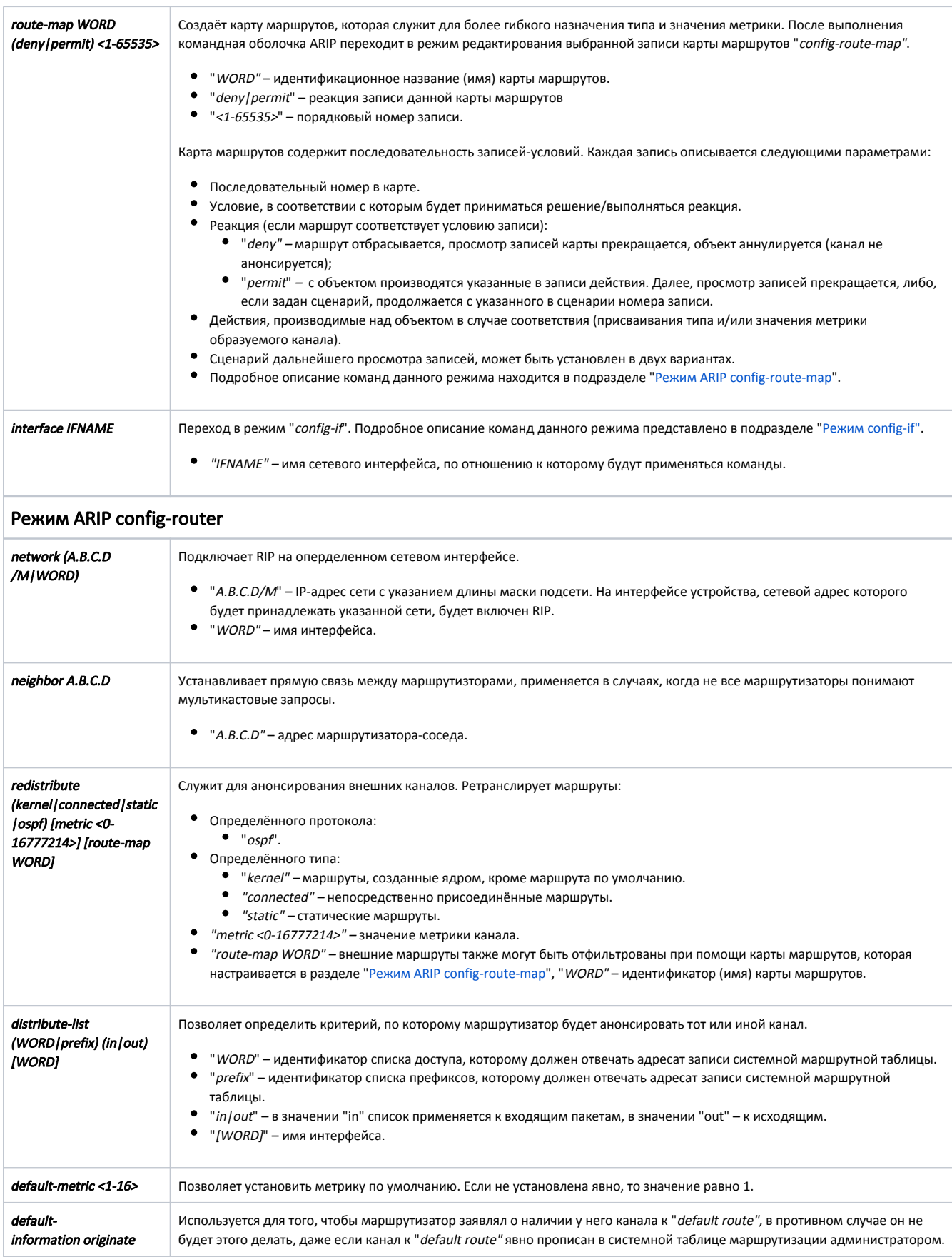

<span id="page-6-0"></span>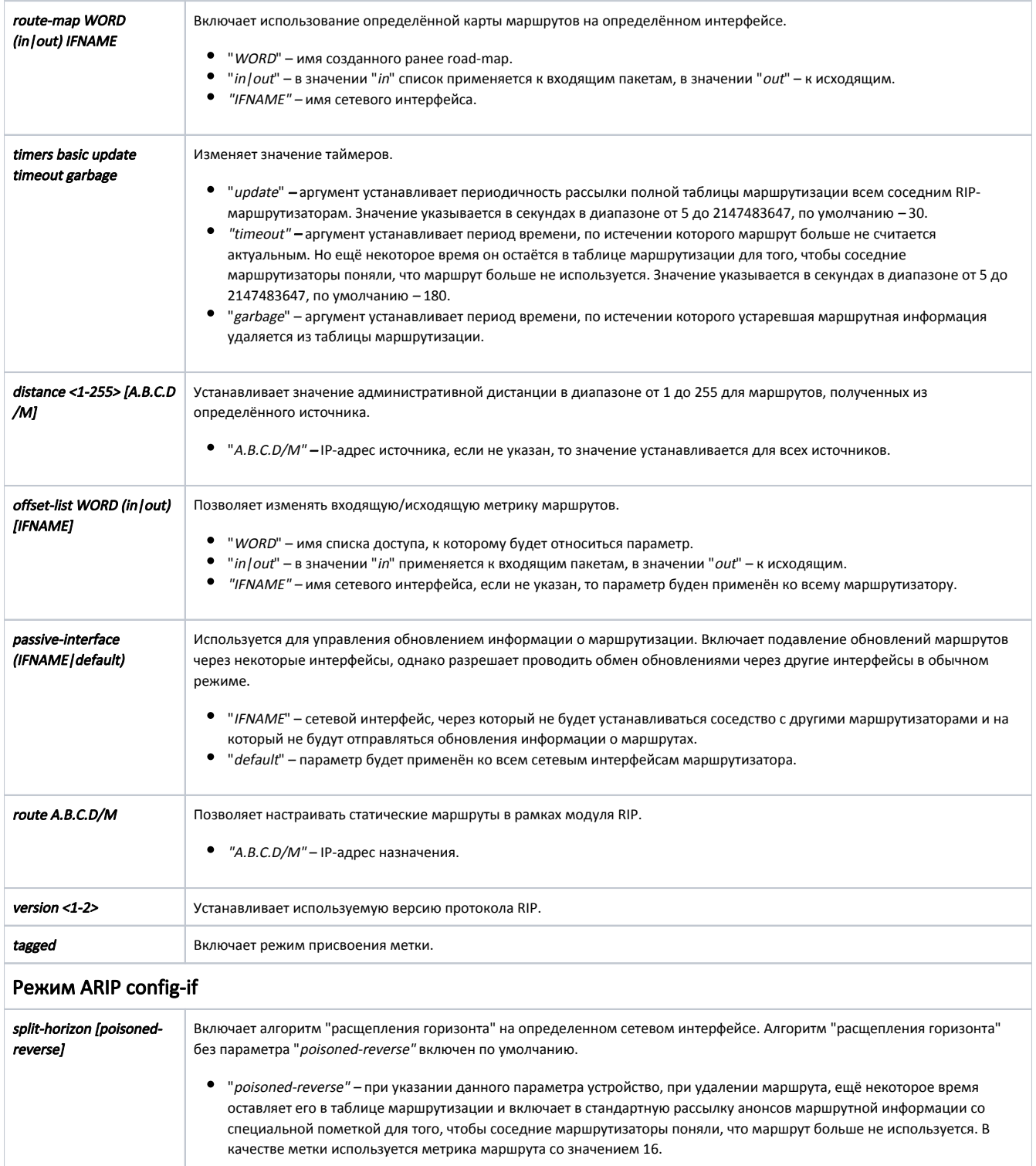

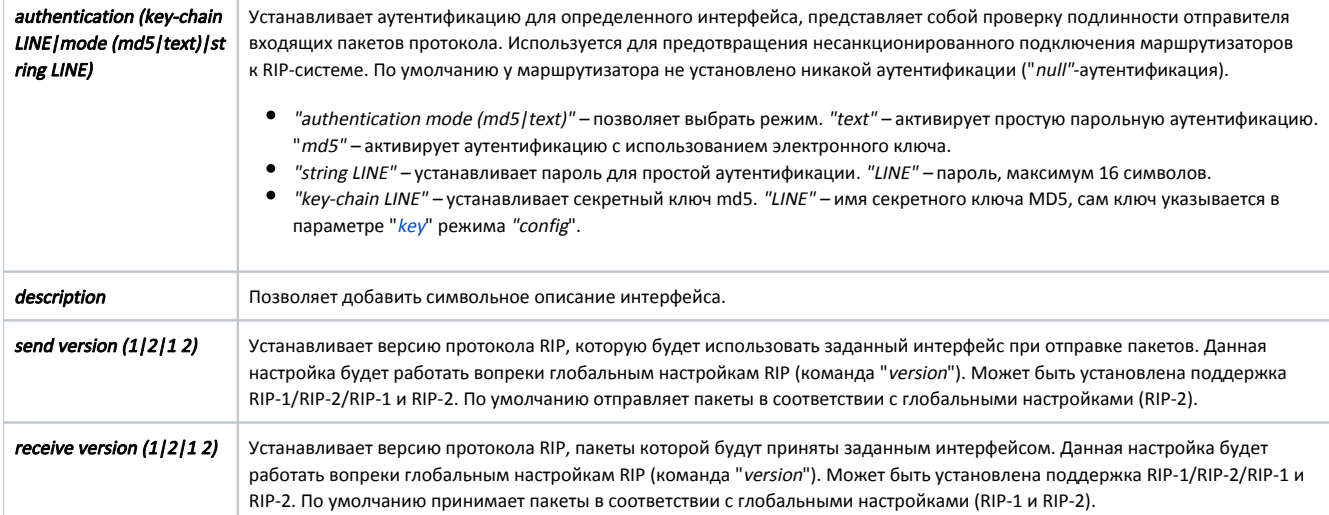

## Режим ARIP config-route-map

<span id="page-7-0"></span>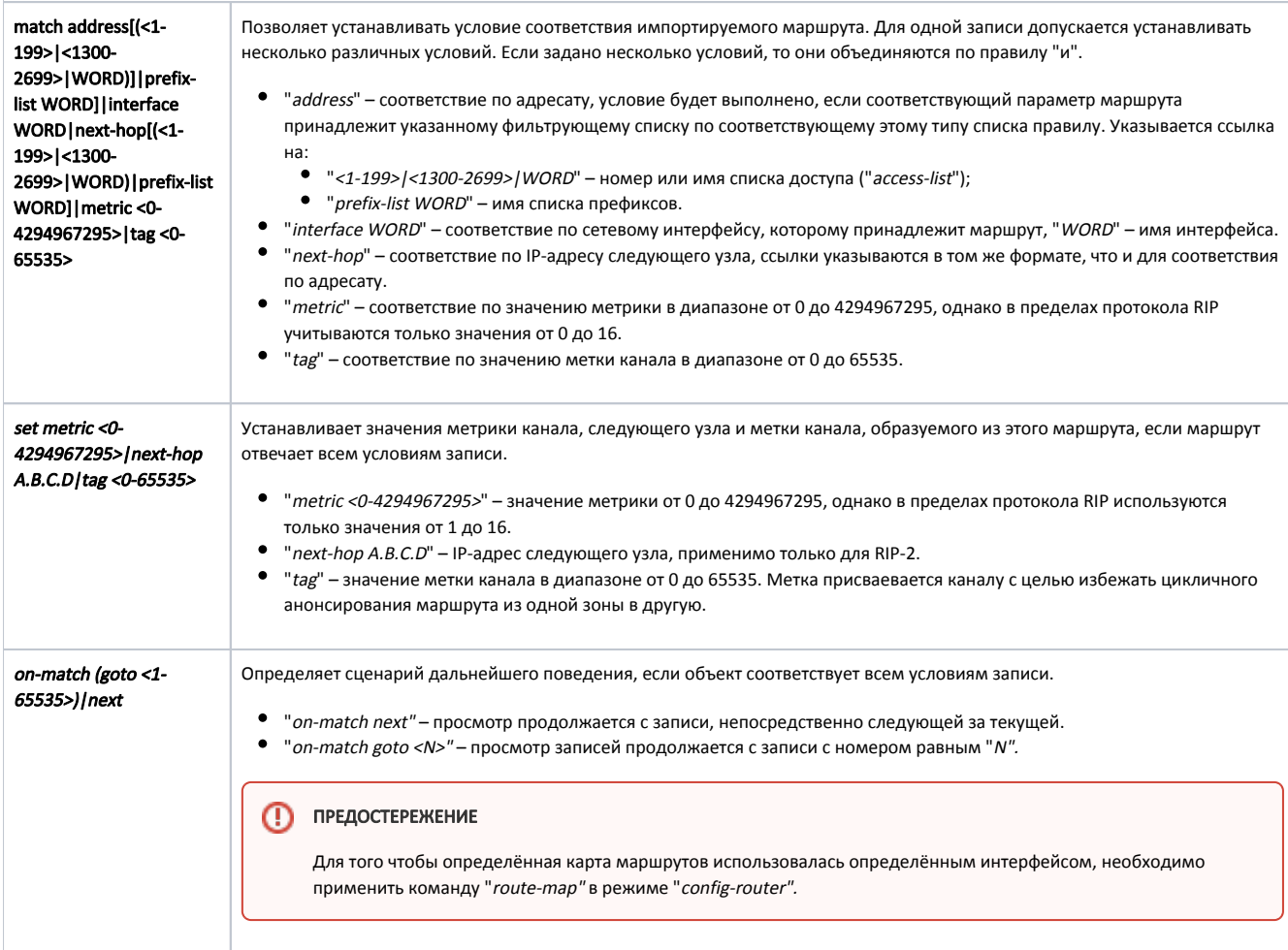

### <span id="page-7-1"></span>Объекты фильтрации

#### Списки доступа

Для создания или изменения списков доступа маршрутизатора RIP предназначены следующие параметры режима "config".

### Стандартный список:

access-list (<1-99>|<1300-1999>) (deny|permit) A.B.C.D A.B.C.D

- "(<1-99>|<1300-1999>)" идентификатор списка.
- $\bullet$  "(deny | permit)" решение отбросить/принять.
- "A.B.C.D A.B.C.D" диапазон адресов в формате "<значение> < маска значения>"

Команда создает оператор в стандартном списке доступа. Значение и маска определяют диапазон (условие) оператора. Например, чтобы указать диапазон IP-адресов от "192.168.12.0" до "192.168.12.255", необходимо указать значение "192.168.12.0" с маской "0.0.0.255". Для диапазонов обозначающих любое значение (0.0.0.0 255.255.255.255) предусмотрено ключевое слово "any". Приведенные ниже команды – тождественны.

```
RIP(config)# access-list 1 permit 0.0.0.0 255.255.255.255
RIP(config)# access-list 1 permit any
```
Для указания диапазона, состоящего из единственного значения, допускается применять ключевое слово "host". Приведенные ниже команды – тождеств енны.

```
RIP(config)# access-list 1 permit 192.168.12.150 0.0.0.0
RIP(config)# access-list 1 permit host 192.168.12.150
```
Расширенный список:

access-list (<1-99>|<1300-1999>) (deny|permit) A.B.C.D A.B.C.D

- "(<100-199>)<2000-2699>)" идентификатор списка.
- "(deny|permit)" решение отбросить/принять.
- $\bullet$  "A.B.C.D A.B.C.D" диапазон адресов источника.
- $\bullet$  "A.B.C.D A.B.C.D" диапазон адресов назначения.

#### Именованный список:

access-list WORD (deny|permit) A.B.C.D/M exact-match

- "WORD" идентификатор списка.
- $\bullet$  "(deny/permit)" решение отбросить/принять.
- "А.В.С.D/М" диапазон адресов.
- "exact-match" указывается в случае требования полного равенства параметра диапазону.

В случае именованного списка идентификатор представляет собой произвольное сочетание символов. Диапазон значений указывается в виде "<значение >/<длина маски>". Для диапазона любых значений параметра (0.0.0.0/0) так же допускается применять ключевое слово "any".

Списки префиксов

prefix-list WORD seq <1-4294967295> (deny|permit) A.B.C.D/M ge <0-32> le <0-32>

- "WORD" идентификатор списка.
- "seq <1-4294967295>" порядковый номер.
- "(deny/permit)" решение отбросить/принять.
- "А.В.С.  $D/M''$  диапазон адресов.
- $\bullet$  "exact-match" указывается в случае требования полного равенства параметра диапазону.
- $\bullet$  "ge <0-32> le <0-32>" диапазон допустимых значений длинны маски.

#### <span id="page-8-0"></span>Примеры

Включим поддержку RIP для сетевого интерфейса принадлежащего сети "4.7.8.0/24"

RIP(config-router)# network 4.7.8.0/24

Установим аутентификацию с использованием электронного ключа. Для этого командой "key chain" создадим цепочку ключей "TEST" с идентификатором ключа "123" и назначим секретному ключу значение "TESTTEST".

RIP(config)# key chain TEST RIP(config-keychain)# key 123 RIP(config-keychain-key)# key-string TESTTEST

Активируем режим аутентификации MD5, выберем секретный ключ с именем "TESTTEST".

RIP(config-if)# authentication mode md5 RIP(config-if)# authentication key-chain TESTTEST

Для того что бы отменить аутентификацию воспользуемся параметром "no".

RIP(config-if)# no authentication mode md5

К интерфейсу "eth0" применим настройки, что бы он пропускал только те пакеты, которые маршрутизируются в "10.0.0.0/8". Для этого в режиме "config " создадим именованый список доступа "private" разрешающий доступ с IP-адреса "10.0.0.0/8" и запрещающий все остальные. После чего в режиме "со nfig-router" применим данный список к интерфейсу "eth0".

```
RIP(config)# access-list private permit 10.0.0.0/8
RIP(config)# access-list private deny any
RIP(config-router)# distribute-list private in eth0
```
Создадим конфигурацию, в которой маршрутизатору будет указано анонсировать внешние каналы, образованные из маршрутов типа "connected" системной таблицы маршрутизации. При этом, если адресат этого маршрута – подсеть "192.168.200.0/24", то образованный маршрут будет иметь метрику 7, любой другой адресат не приведет к анонсированию маршрута канала к нему.

RIP(config)# access-list AnyNetwork permit any RIP(config)# access-list net200 permit 192.168.200.0/24 RIP(config)# route-map mapForConnected permit 10 RIP(config-route-map)# match address net200 RIP(config-route-map)# set metric 7 RIP(config-route-map)# route-map mapForConnected deny 11 RIP(config-route-map)# match address AnyNetwork RIP(config-router)# redistribute connected route-map mapForConnected